• Click on **the three dots** (Chrome Menu) located at the upper right of the screen and select **"Settings".**

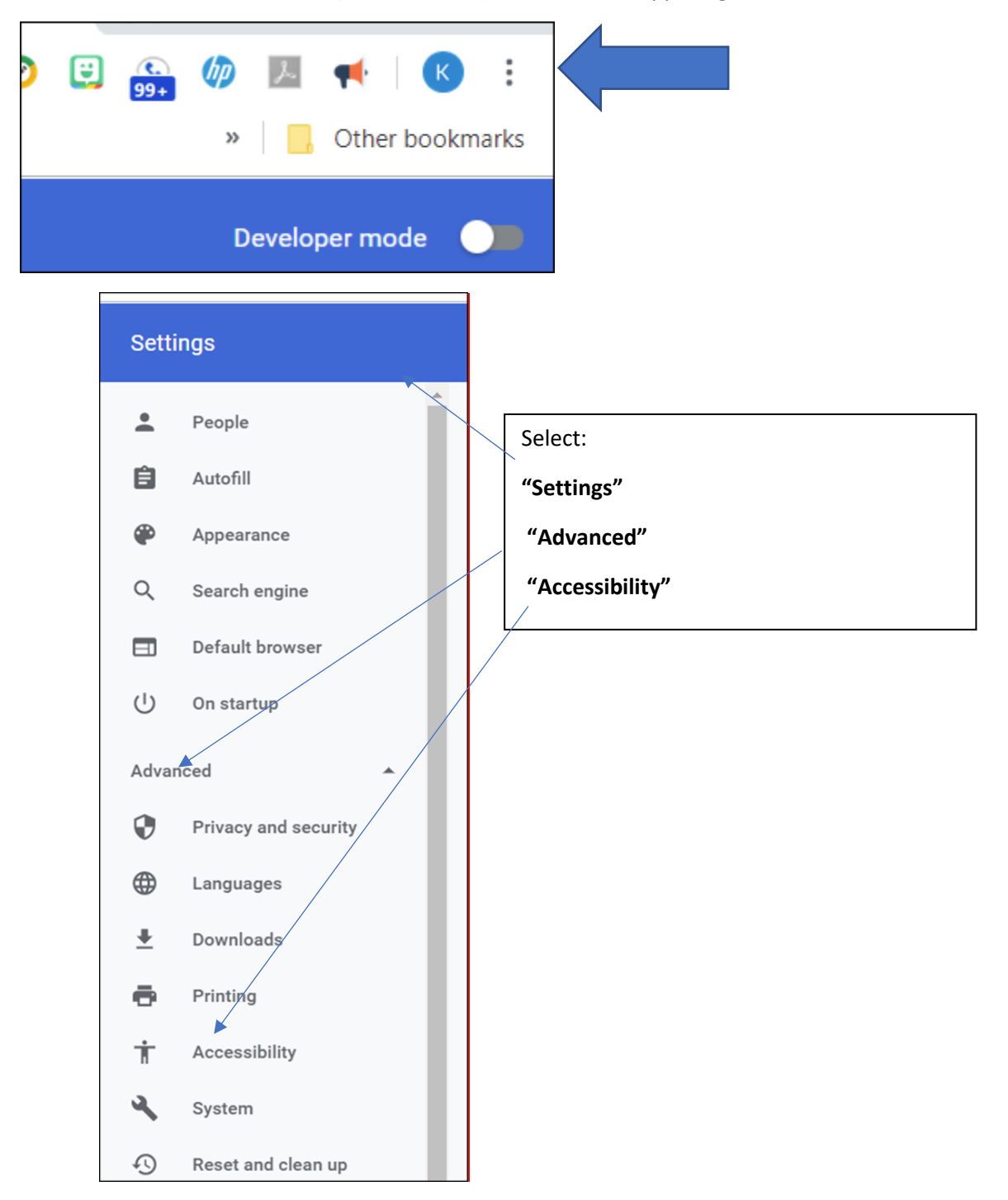

• Select the **Chrome Web Store**

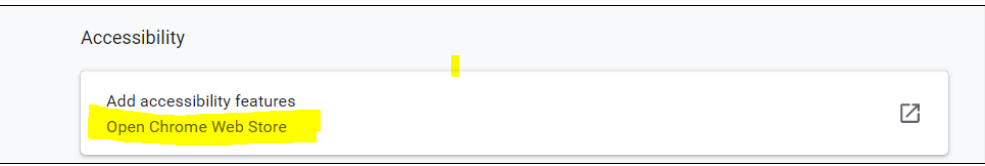

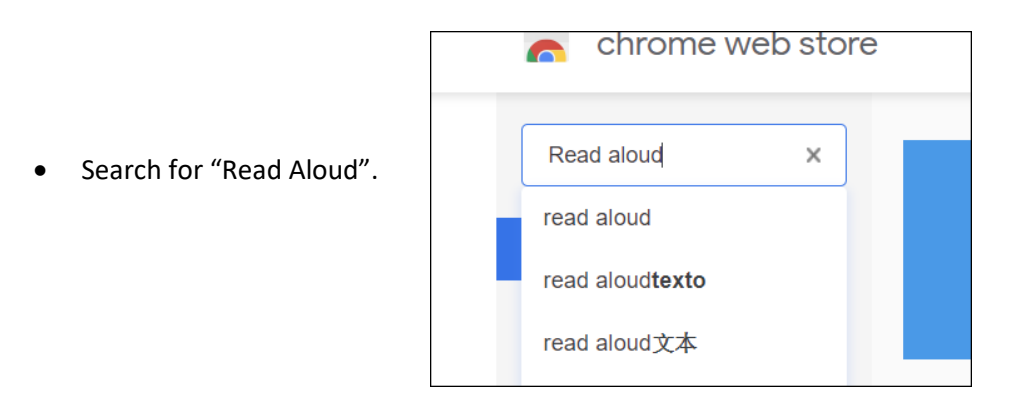

• Choose **"Add to Chrome".**

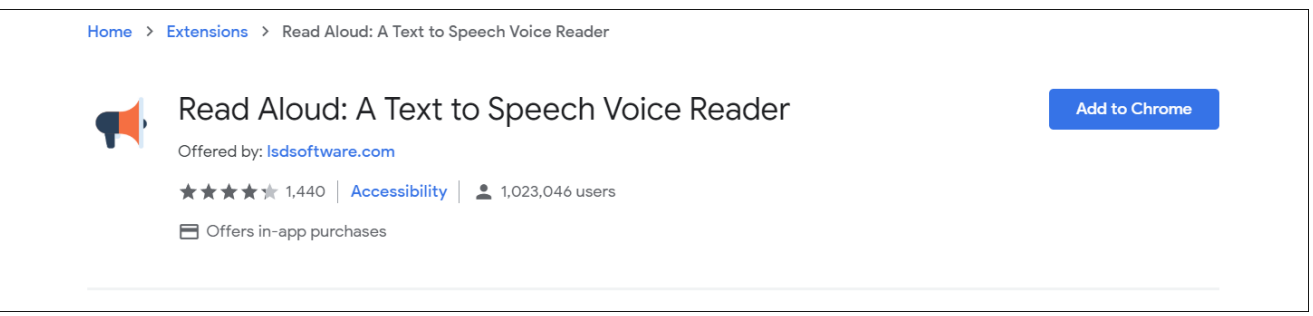

• Once you have added the "Read Aloud" extension and you will see the icon to activate it on your Chrome menu bar.

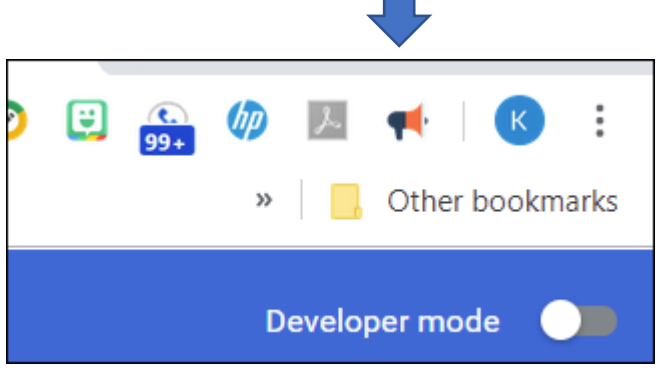

• Now you are ready to use the tool. Just click on the text then select the Read Aloud icon on the toolbar and you will see the operating options.

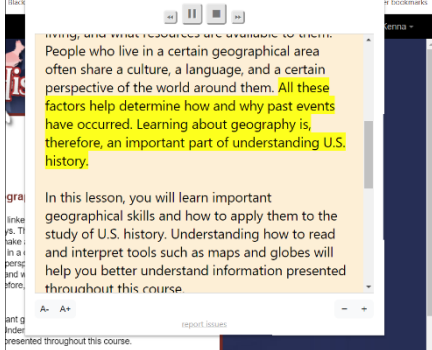